# **Après la mise à jour vers la nouvelle interface d'AlmaPro, configurez ces paramètres pour une utilisation optimale**

Après avoir installé la mise à jour ou activé votre licence dans AlmaPro il faut relancer l'assistant de création des en-têtes et configurer quelques paramètres une utilisation d'AlmaPro optimale. N'hésitez pas à explorer et tester les autres paramètres et choisir ceux adaptés à votre fonctionnement.

#### **En cas de problème avec la mise à jour voici les solutions les plus courantes [cliquez ici](https://www.almapro.org/infotheque/manuel/Export_HTML_Depannage/probleme_lors_de_la_mise_a_jour__resolutions_des_problemes_les_plus_courants.html)**

### **RELANCER L'ASSISTANT DE CREATION DES EN-TÊTES**

**Procédure détaillé[e cliquez ici](http://www.almapro.org/infotheque/manuel/Export_HTML/creer_ses_en_tetes_a_l_aide_de_l__assistant.html)**

Après l'installation ou la mise à jour, il faut obligatoirement relancer l'assistant automatique de création de vos en-têtes. Cet assistant va recréer vos en-têtes en 30 secondes.

- 1. Aller dans « **Informations utilisateur** » et vérifier que votre adresse, votre téléphone professionnel, votre RPPS (pour le code-barres) et la profession (celle sous la ville) sont renseignés pour vos en-têtes.
- 2. Puis aller dans "**Outils avancés > Outils de consultation > En-tête**" et lancer l'assistant de création des en-têtes.

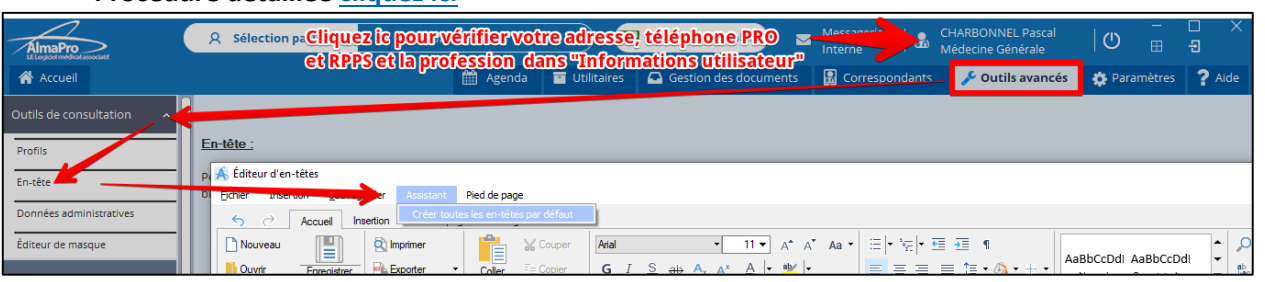

# **LES OPTIONS CI-DESSOUS SONT DES RECOMMANDATIONS**

### **METTRE ALMAPRO EN PLEIN ÉCRAN**

- Dans "Paramètres > **Général**"
- Cocher l'option "Mode plein écran au démarrage" puis cliquer sur **Valider v**en bas de la fenêtre.

*Il est possible de modifier d'autres onglets dans "Paramètres" puis de cliquer sur Valider v à la fin des modifications.* Procédure détaillée [cliquez ici](http://www.almapro.org/infotheque/manuel/Export_HTML/general.html)

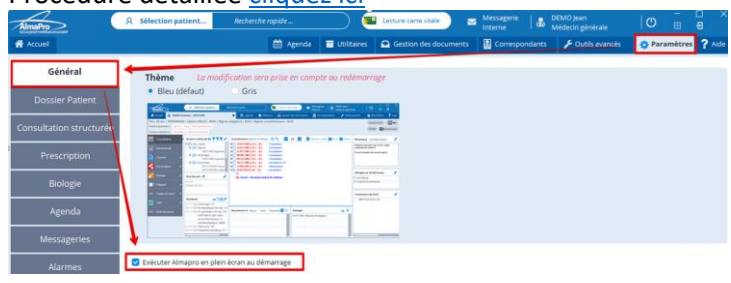

# **ACTIVER LA CONSULTATION STRUCTURÉE**

La consultation structurée propose plus d'options en cliquant sur "Nouveau contact" (nouvelle consultation). Elle permet de saisir de suite le poids, la taille (et calcul l' IMC), les tensions artérielles et la fréquence cardiaque.

- Aller dans "Paramètres > C**onsultation structurée**".
- Cocher la case "Utiliser la consultation structurée" puis cliquer sur **Valider v**en bas de la fenêtre.

*Il est possible de modifier d'autres onglets dans "Paramètres" puis de cliquer sur Valider > à la fin des modifications.* Procédure détaillée [cliquez ici](http://www.almapro.org/infotheque/manuel/Export_HTML/utiliser_la_consultation_structuree.html)

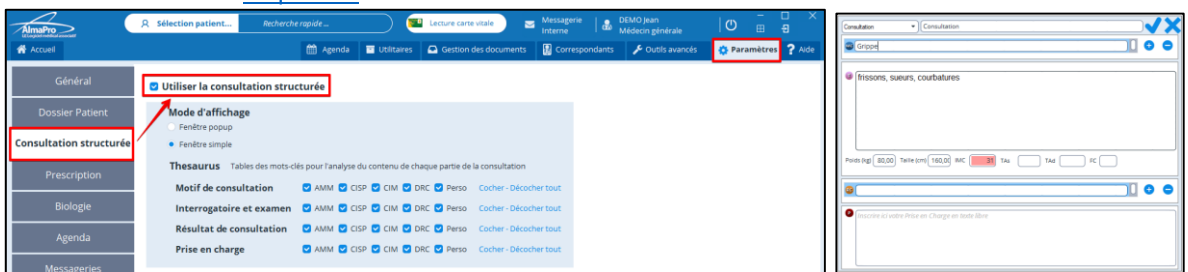

### **PRESCRIRE EN DCI et PRINCEPS**

Permets lors de l'insertion d'un médicament dans l'ordonnance d'avoir suite la DCI et le princeps.

- Aller dans "Paramètres > **Prescription**".
- Cocher la case **CE Forcer en DCI + Princeps** ; au passage, sélectionnez d'autres options en fonction de vos habitudes.
- Cliquer sur **Valider v** au bas de la fenêtre.

*Il est possible de modifier d'autres onglets dans "Paramètres" puis de cliquer sur Valider v à la fin des modifications.* Procédure détaillée [cliquez ici](http://www.almapro.org/infotheque/manuel/Export_HTML/prescription_2.html)

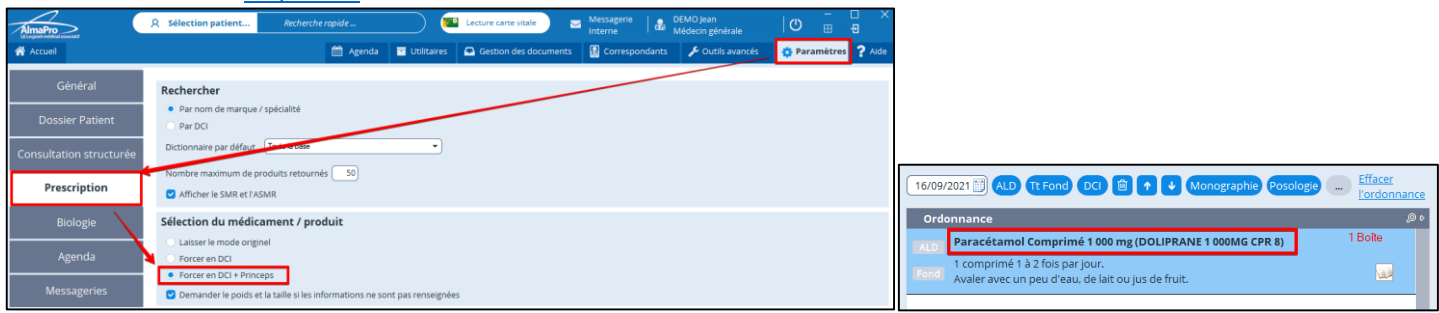

### **MODULE PRESCRIPTION, BIOLOGIE ET COURRIER**

Fermer le module d'ordonnance, de biologie et de courrier après avoir cliqué sur **Cunprimer** ou **Sauvegarder** 

Ouvrir le module d'ordonnance, de biologie et de courrier, allez au bas de la fenêtre et cochez la case D Svg auto

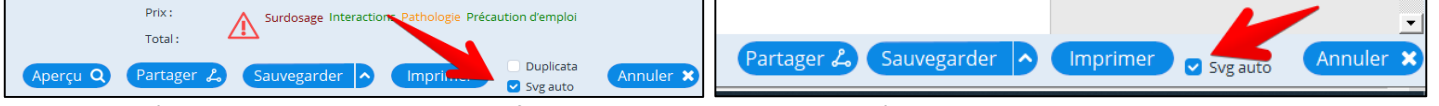

Maintenant l'ordonnance ou le courrier se fermera automatiquement et s'enregistrera dans une nouvelle consultation ou dans la consultation déjà crée après avoir cliqué sur  $\left(\frac{Imprimer}{OutSearch}\right)$ ou  $\left(\frac{Sauvegarder}{OutPath}\right)$ 

### **EXECUTER ALMAPRO EN MODE ADMINISTRATEUR**

AlmaPro doit être exécuté en mode administrateur sur tous les postes pour une utilisation optimale. Procédure [cliquez ici](https://www.almapro.org/infotheque/manuel/Export_HTML_Depannage/executer_almapro_en_mode_administrateur_1.html)

#### **LIENS UTILES AVEC LA VERSION 4.**

Ces outils sont aussi accessibles en cliquant sur ? Aide dans AlmaPro. **Tutoriel vidéo** [http://www.almapro.org/infotheque/manuel/Export\\_HTML/tutoriel\\_video.html](http://www.almapro.org/infotheque/manuel/Export_HTML/tutoriel_video.html) **Manuel utilisateur AlmaPro** [http://www.almapro.org/infotheque/manuel/Export\\_HTML/table\\_des\\_matieres.html](http://www.almapro.org/infotheque/manuel/Export_HTML/table_des_matieres.html) **Manuel installation et dépannage** [https://www.almapro.org/infotheque/manuel/Export\\_HTML\\_Depannage/table\\_des\\_matieres.html](https://www.almapro.org/infotheque/manuel/Export_HTML_Depannage/table_des_matieres.html)

En réseau, comment connecter un poste client au serveur : [https://www.almapro.org/infotheque/manuel/Export\\_HTML\\_Depannage/le\\_poste\\_client\\_n\\_arrive\\_plus\\_a\\_se\\_connecter\\_au\\_serveur.html](https://www.almapro.org/infotheque/manuel/Export_HTML_Depannage/le_poste_client_n_arrive_plus_a_se_connecter_au_serveur.html)